# A Showcase of Open-Source Tools for Scalable, Reproducible Pharmacometrics Workflows

12th Annual Indiana CTSI Disease and Therapeutic Response Modeling and Simulation Symposium

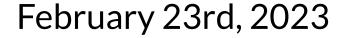

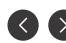

RESEARCH GROUP

## Schedule

2:30 pm - 2:45 pm Speaker introductions and overview of the ecosystem (Sam)

<u>2:45 pm - 3:30 pm</u> Model Output (Tim)

- Introduction to yspec and pmplots
- Model Diagnostics (bbr, yspec, pmplots)

3:30 pm - 4:00 pm Live demo example with yspec and pmplots (Sam)

4:00 pm - 4:30 pm Model management with bbr (Tim)

4:30 pm Q&A

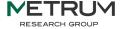

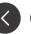

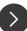

# Tim Waterhouse, PhD Group Leader Statistics, Principal Scientist II

Sam Callisto, PhD Senior Scientist I, PKPD

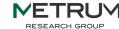

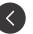

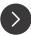

## MeRGE

## METRUM

RESEARCH GROUP

Metrum Research Group Ecosystem

We introduce MeRGE through a **user-friendly** Expo that showcases a suite of tools in the context of a simplified population pharmacokinetic (PPK) model. It demonstrates how to proceed step-by-step through a PPK modeling and simulation (M&S) analysis, using the same process and suite of tools that we use at Metrum Research Group, to ensure traceable and reproducible pharmacometrics research.

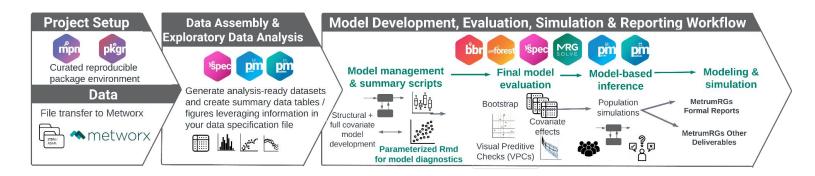

| Value                          | How                                                                                                    | Metworx 4.0 coming enhancements                                                                                                    |  |  |  |
|--------------------------------|----------------------------------------------------------------------------------------------------|----------------------------------------------------------------------------------------------------|--|--|--|
| Scientific Excellence Built-In | <ul> <li>MIDD at its core</li> <li>Designed, maintained and guided by the scientific excellence of MRG</li> <li>Comes with industry-leading tools and technologies</li> </ul>                     | <ul> <li>Inclusion of best-practice examples via<br/>MeRGE</li> </ul>                                                                                |  |  |  |
| Reproducible / Traceable       | <ul> <li>Rapid validation</li> <li>Consistent, controllable state of compute environments</li> <li>MPN: Immutable snapshots of packages and dependencies for long-term reproducibility</li> </ul> | <ul> <li>Tighter integration with MPN</li> <li>Inclusion of best-practice examples via<br/>MeRGE</li> <li>Enhanced audit trails</li> </ul>           |  |  |  |
| Scaleable                      | <ul> <li>No shared clusters</li> <li>Each workflow is its own scalable grid</li> <li>Allows multiple workflows per user</li> <li>Fast ramp-up across large, distributed teams</li> </ul>          | <ul> <li>Improved visibility and cost-efficiency of cloud resources</li> <li>More controls across large groups with different usage needs</li> </ul> |  |  |  |
| Security                       | <ul> <li>Secure data and compute isolation</li> <li>Client-controlled permissions</li> <li>SSO integration</li> </ul>                                                                             | Enhanced user/group administration                                                                                                    |  |  |  |

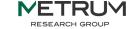

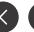

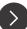

## **MeRGE Main Website:**

https://merge.metrumrg.com/

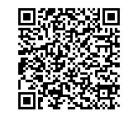

## **Example Scripts and Slides Presented Today:**

https://github.com/metrumresearchgroup/iu-ctsi-2023-merge

https://bit.ly/ctsi-merge

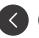

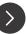

#### Support traceable, reproducible, and scalable pharmacometric analyses

#### Example 1: working on a project with a team ... consistency, efficiency

For example, tables can be VERY time-consuming to make, especially in a traceable manner. The look and content of tables can vary considerably when made by different individuals, or even by the same person at different times!

yspec + pmtables makes this MUCH easier!!

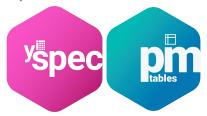

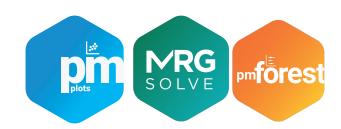

Same goes for figures:

yspec + pmplots + mrgsolve + pmforest also makes this MUCH easier!!

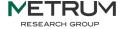

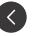

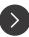

## Why MeRGE?

#### Support traceable, reproducible, and scalable pharmacometric analyses

Example 2: working with stakeholders, I'd like to give them an update ... consistency, expectations, ease of communications

"Hey Matt, explain to me why you chose a two vs a one compartmental model?" And what about that variance structure, are we certain that we have appropriate random effects for IIV and residual variability?"

bbr + yspec + pmtable + pmplots + Rmarkdown makes this easy!!

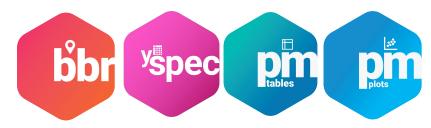

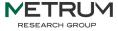

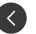

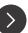

## Why MeRGE?

#### Support traceable, reproducible, and scalable pharmacometric analyses

Example 3a: work done 3 years ago, new reg submission and we need to recreate (or update) an analysis

"Hey Kyle, remember that empagliflozin work we did a few years ago [1]; we need to some more work to bridge into T1DM [2]..."

mpn + pkgr + yspec + bbr + pmtable + pmplots + Rmarkdown (would have) made this easy (ier)!!

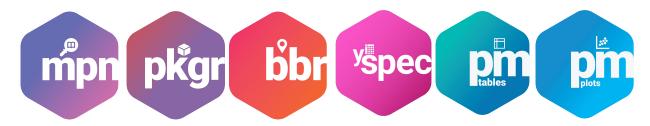

- [1] https://link.springer.com/article/10.1007/s13300-016-0174-y
- [2] https://accp1.onlinelibrary.wiley.com/doi/abs/10.1002/jcph.1051

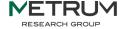

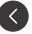

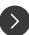

## Why MeRGE?

#### Support traceable, reproducible, and scalable pharmacometric analyses

Example 3b: work done 3 years ago, the people that did the work are not available, we need to track down what they did to continue on for a new indication...

"Hey Curtis, guess what, we need you to do some work on the empagliflozin program..."

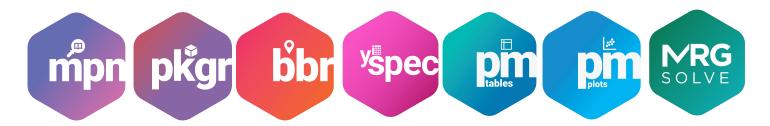

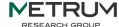

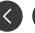

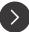

## Reproducibility emphasis: MPN

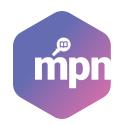

# MPN is a frequently-updated public repository of R packages which allows users to access current and previous package versions

1.0.7

- Snapshots taken approximately every 2 months.
- Allows you to easily install a package version along with all dependencies time-locked to a calendar date

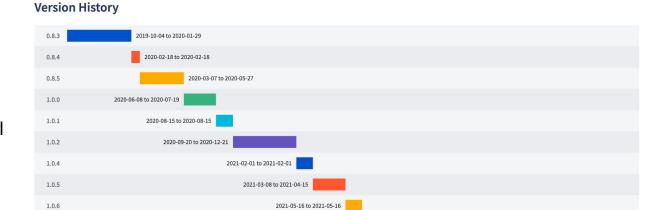

2021

Example of MPN history of the dplyr package

2022

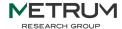

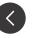

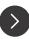

## Reproducibility emphasis: pkgr

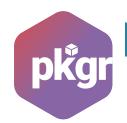

```
Version: 1
# top level packages
Packages:
  - rmarkdown
  - bitops
  - caTools
  - knitr
  - tidyverse
  - shiny
  - logrrr
# any repositories, order matters
Repos:
  - MPN: "https://mpn.metworx.com/snapshots/stable/2020-09-20"
  - CRAN: "https://cran.rstudio.com"
# path to install packages to
Library: "<path/to/install/library>"
# package specific customizations
Customizations:
  Packages:
   - tidyverse:
        Suggests: true
```

pkgr is a terminal-based tool which simplifies
R package installation using yaml files

- Multiple repositories can be specified
- Package-specific modifications can be applied (e.g. install all Suggests)
- Threaded processes for quick installation

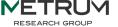

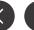

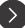

## A pop PK workflow using NONMEM

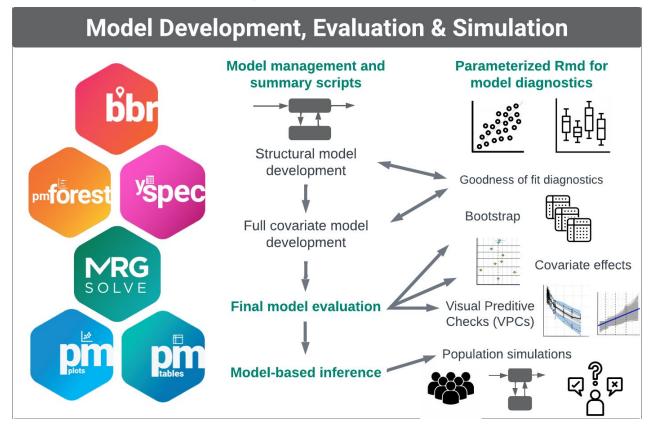

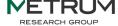

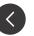

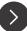

# Overview of R Packages

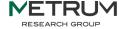

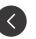

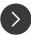

## Introduction to pmplots

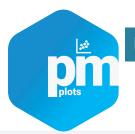

dv\_pred(df, yname = .yname)

- Standardized plots
  - Exploratory
  - Diagnostic
- Simple / efficient syntax
- Expects standard inputs
  - TIME
  - o DV
  - PRED
  - IPRED
  - o CWRES
- Batch processing
- "Enough" customization
- Not a new grammar of graphics

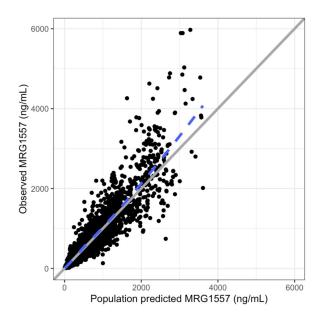

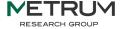

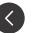

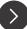

## Introduction to pmplots

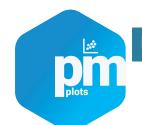

Conditional weighted residuals versus time

Residuals versus population predicted value

NPDE boxplots in each study

Histogram of weighted residuals

With output

$$(p1+p2)/(p3+p4)$$

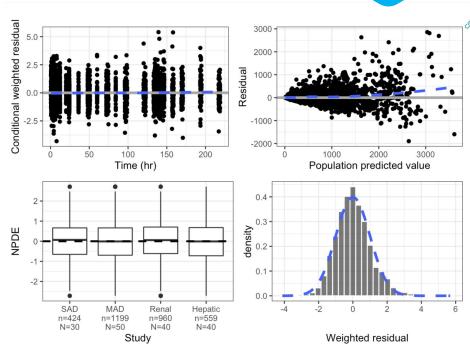

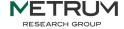

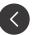

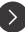

## Introduction to pmplots

cols <- c("WT//Weight", "ALB//Albumin", "SCR//Serum creat")
pairs\_plot(id, cols)</pre>

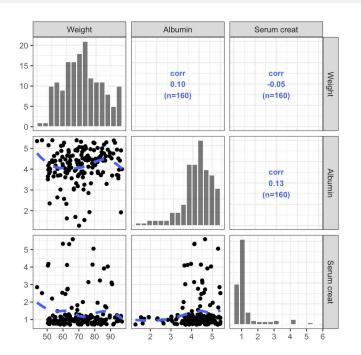

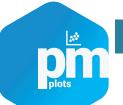

```
wrap_eta_cont(
    df,
    y = "ETA1",
    x = c("WT", "ALB"),
    scales = "free_x"
)
```

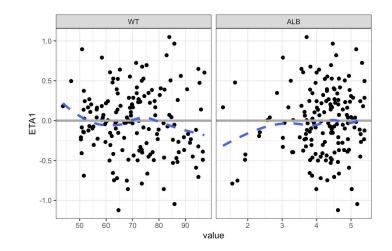

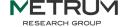

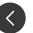

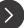

## pmplots gallery

#### https://metrumresearchgroup.github.io/pmp-book/

The pmplots Gallery

The pmplots Gallery
Plots for Pharmacometrics

Related 
Plots for Pharmacometrics

AUTHOR Kyle Baron, Pharm.D., Ph.D. PUBLISHED
Jun 23, 2022

Q

- 1 Preface
- 2 Quick start
- 3 col label specification
- 4 Observed vs predicted
- 5 dv-pred-ipred
- 6 Residual plots
- 7 NPDE plots
- 8 ETA plots
- 9 Wrapped plots
- 10 Pairs plots
- 11 Vectorized plots

This is a simple introduction to the pmmplots package for R. I hope this will be useful for those who are new to the package and those who just need a reminder on the syntax. The goal with this package isn't to create a new grammar of graphics, but rather to create a standard set of commonly-used plots in pharmacometrics analyses.

This is truly intended to be a Gallery. In some chapters, you will see a great deal of repetion in plots (like CWRES versus TIME, WRES versus TIME, RES versus TIME). This is by design with the intention to make the reader aware of the different functions available in the package. One exception to this is the page on <u>customization</u>. Please take a moment to look through this page; it is long but you will find some very helpful examples of what you can do with pmplots.

You can find documentation for pmplots here.

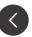

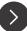

## mrggsave - save annotated images

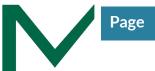

mrggsave(p, stem = "intro-1", dir = tempdir(), script = "mrggsave.Rmd")

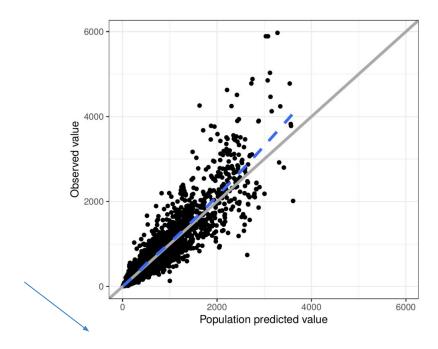

- Annotation
  - Source code file name
  - Image output file name
- Save lists of plots
- Interpolate variables into file names
- Save to multiple devices
  - pdf, png, both ...
- Set height and width with sensible defaults

Source code: mrggsave.Rmd Source graphic: intro-1.pdf

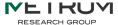

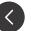

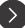

## mrggsave - save lists of plots

```
run <- 101
p <- list(
  dv_pred(data),
  npde_time(data),
  cwres_hist(data)
ans <- mrggsave(p, stem = "diagnostics-{run}-", dev = "png")</pre>
basename(ans)
```

- [1] "diagnostics-101-001.png" "diagnostics-101-002.png"
- [3] "diagnostics-101-003.png"

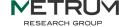

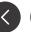

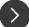

## mrggsave - save lists of plots

```
run <- 101
p <- list(
  dv_pred
           p <- list(
  npde_tir
              `dv-v-pred` = dv_pred(data),
  cwres h:
              `npde-v-time`
                                = npde_time(data),
              `cwres-histogram` = cwres_hist(data)
ans <- mrc
basename(; ans <- mrggsave(p, tag = run, dev = "png", use_names = TRUE)</pre>
           basename(ans)
[1] "diagn
[3] "diagn
           [1] "dv-v-pred-101.png"
                                         "npde-v-time-101.png"
           [3] "cwres-histogram-101.png"
```

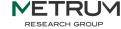

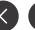

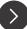

## mrggsave - save lists of plots

```
run <- 101
p <- list(
  dv_pred
            p <- list(
  npde_tir
              `dv-v-pr
  cwres_h:
                         p <- named_plots(</pre>
              `npde-v-
                           dv_pred(data),
              `cwres-h
                           npde_time(data),
ans <- mr
                           cwres_hist(data)
           ans <- mrg
basename(a
                         ans <- mrggsave(p, tag = run, dev = "png")</pre>
            basename(a
[1] "diagn
[3] "diagn
                         basename(ans)
           [1] "dv-v-p
           [3] "cwres-
                         [1] "dv-pred-101.png"
                                                   "npde-time-101.png" "cwres-hist-101.png"
```

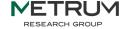

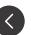

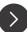

```
run <- 101
p <- list(
  dv_pred
           p <- list(
  npde_tir
              `dv-v-pr
  cwres h:
                        p <- named
              `npde-v-
                          dv_pred
              `cwres-h.
                                    dv_versus_pred <- dv_pred(data)</pre>
                          npde tir
ans <- mr
                          cwres_h:
                                    p <- named_plots(dv_versus_pred)</pre>
basename(a ans <- mrg
                        ans <- mrg
           basename(a
                                    ans <- mrggsave(p, tag = run, dev = "png", use_names = TRUE)</pre>
[1] "diagn
[3] "diagn
                        basename(a
           [1] "dv-v-p
                                    basename(ans)
           [3] "cwres-
                        [1] "dv-pr
                                    [1] "dv-versus-pred-101.png"
```

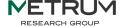

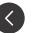

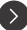

## pmtables - tables for latex

|                                  | Study                                  |             |                       |                       |                    |  |  |
|----------------------------------|----------------------------------------|-------------|-----------------------|-----------------------|--------------------|--|--|
| Statistic                        | 12-DEMO-001 12-DEMO-0<br>n = 30 n = 50 |             | 11-DEMO-005<br>n = 40 | 13-DEMO-001<br>n = 40 | Summary<br>n = 160 |  |  |
| Weight                           |                                        |             |                       |                       |                    |  |  |
| Mean (SD)                        | 72.2 (14.3) 72.4 (11.5)                |             | 68.9 (14.5)           | 69.4 (11.6)           | 70.7 (12.8)        |  |  |
| Min / Max 50.9 / 97.2 Simulation |                                        | 51.5 / 96.6 | 43.6 / 92.8           | 50.7 / 96.6           | 43.6 / 97.2<br>3   |  |  |
|                                  |                                        | 1           | 1                     | 0                     |                    |  |  |
| CRCL                             |                                        |             |                       |                       |                    |  |  |
| Mean (SD)                        | 106 (9.46)                             | 103 (8.35)  | 58.8 (29.7)           | 102 (8.19)            | 92.1 (25.5)        |  |  |
| Min / Max                        | x 93.2 / 126 90.6 / 121                |             | 15.4 / 103            | 90.7 / 119            | 15.4 / 126         |  |  |
| Missing                          | 1                                      | 1           |                       | 3                     | 6                  |  |  |
| Sex                              |                                        |             |                       |                       |                    |  |  |
| male                             | 10 (33.3)                              | 18 (36.0)   | 29 (72.5)             | 23 (57.5)             | 80 (50.0)          |  |  |
| female 20 (66.7)                 |                                        | 32 (64.0)   | 11 (27.5)             | 17 (42.5)             | 80 (50.0)          |  |  |
| Formulation                      |                                        |             |                       |                       |                    |  |  |
| tablet                           | et 25 (83.3) 42 (84.0)                 |             | 30 (75.0)             | 33 (82.5)             | 130 (81.2)         |  |  |
| capsule                          | 3 (10.0)                               | 6 (12.0)    | 3 (7.5)               | 3 (7.5)               | 15 (9.4)           |  |  |
| troche                           | roche 2 (6.7) 2 (4.0)                  |             | 7 (17.5)              | 4 (10.0)              | 15 (9.4)           |  |  |

Categorical summary is count (percent) n: number of records summarized

SD: standard deviation

Min: minimum; Max: maximum Source code: \_snippets.Rmd

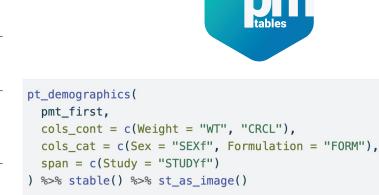

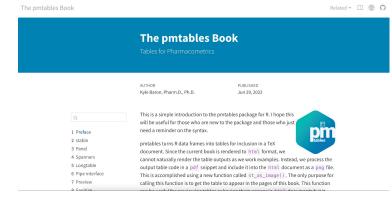

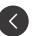

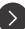

## Introduction to yspec

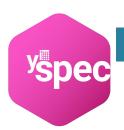

- Documentation of analysis data sets
  - Write definitions in yaml format
  - Load into R as object
- Use along all phases of project work
  - Interactive query during DA
  - Generate define.pdf
  - Annotate plots and tables
  - Generate table for report

#### 1 Datasets

| Γ | Description                     | Location      |  |  |  |  |
|---|---------------------------------|---------------|--|--|--|--|
|   | Example PopPK analysis data set | analysis3.xpt |  |  |  |  |

#### 1.1 Example PopPK analysis data set (analysis3.xpt)

| VARIABLE | LABEL                                | TYPE      | CODES                        |
|----------|--------------------------------------|-----------|------------------------------|
| С        | comment character                    | character | C = comment, . = non-comment |
| NUM      | record number                        | numeric   |                              |
| ID       | subject identifier                   | numeric   |                              |
| TIME     | time after first dose (unit: hour)   | numeric   |                              |
| SEQ      | data type                            | numeric   | 0 = dose, 1 = observation    |
| CMT      | compartment number                   | numeric   |                              |
| EVID     | event ID                             | numeric   | 0 = observation, 1 = dose    |
| AMT      | dose amount (unit: mg)               | numeric   |                              |
| DV       | dependent variable                   | numeric   |                              |
| AGE      | age (unit: years)                    | numeric   |                              |
| WT       | weight (unit: kg)                    | numeric   |                              |
| HT       | height (unit: cm)                    | numeric   |                              |
| EGFR     | estimated glomerular filtration rate | numeric   |                              |
|          | (unit: mL/min/1.73m <sup>2</sup> )   |           |                              |
| ALB      | albumin (unit: g/dL)                 | numeric   |                              |
| BMI      | BMI (unit: kg/m²)                    | numeric   |                              |
| SEX      | SEX                                  | numeric   | 0 = male, 1 = female         |

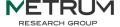

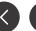

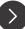

## Coding data definitions in yaml format

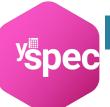

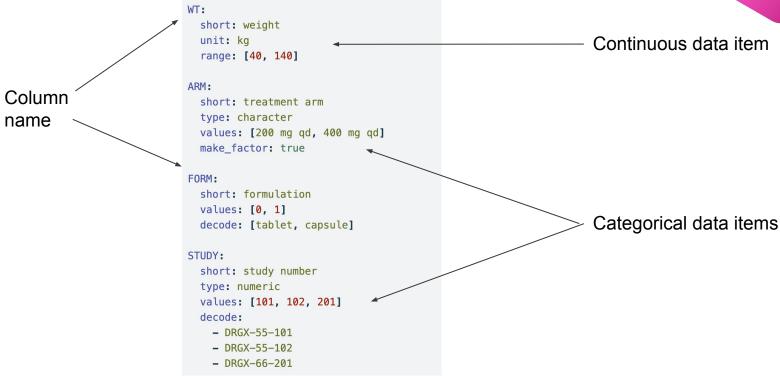

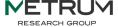

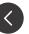

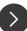

## Using a project-wide lookup file

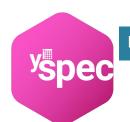

## Lookup file (all definitions used on the project)

```
WT:
  short: weight
  unit: kg
  range: [40, 140]
ARM:
  short: treatment arm
  type: character
  values: [200 mg qd, 400 mg qd]
  make factor: true
FORM:
  short: formulation
  values: [0, 1]
  decode: [tablet, capsule]
STUDY:
  short: study number
  type: numeric
  values: [101, 102, 201]
  decode:
    - DRGX-55-101
    - DRGX-55-102
    - DRGX-66-201
```

#### In the PK file

```
ARM: !look
STUDY: !look
FORM: !look
DV:
short: concentration
unit: ng/mL
```

#### In the AE file

```
ARM: !look
STUDY: !look
DV:
short: grade 4 thrombocytopenia
values: {no: 0, yes: 1}
```

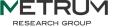

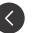

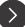

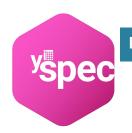

#### Load

```
data <- read_csv("my-data-file.csv")
spec <- ys_load("my-data-spec.yml")</pre>
```

#### **Preview**

```
head(spec)
  name info
                                      short
                                                    source

    comment character ysdb internal

                              record number ysdb internal
                       . subject identifier ysdb_internal
    ID ---
                       . subject identifier ysdb_internal
  SUBJ c--
                    hour
                                       TIME
                                                      look
   SEO -d-
                                        SE0
                       compartment number ysdb_internal
                                   event ID ysdb internal
                                dose amount ysdb_internal
    DV --- micrograms/L dependent variable ysdb_internal
```

#### Validate

```
ys_check(data, spec, error_on_fail = FALSE)
```

#### Messages:

- spec has more items than cols in the data
- names in spec but not in data:
  - AAG

#-----

[1] FALSE

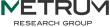

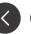

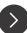

## Access data as list or through api

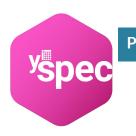

### **Query Continuous**

## **Query Categorical**

#### spec\$WT

name value
col WT
type numeric
short weight
unit kg
range 40 to 100

#### spec\$FORM

name value
col FORM
type numeric
short formulation
value 0 : tablet
 1 : capsule

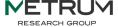

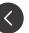

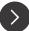

## The yspec Book

https://metrumresearchgroup.github.io/ysp-book/

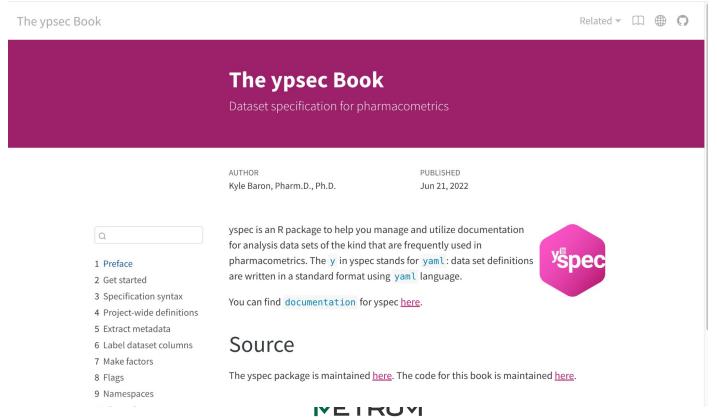

RESEARCH GROUP

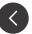

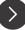

## lastdose - calculate time after dose

0

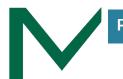

#### data

#### 

1 12.03 1 20.07 1 24.20

#### lastdose(data)

|    |    |      |       |     |             |     |    |      |      | ,    |
|----|----|------|-------|-----|-------------|-----|----|------|------|------|
|    | ID | SUBJ | TIME  | CMT | <b>EVID</b> | AMT | II | ADDL | TAD  | LD0S |
| 1  | 1  | 1    | 0.00  | 1   | 1           | 5   | 6  | 23   | 0.00 | 5    |
| 2  | 1  | 1    | 0.61  | 2   | 0           | 0   | 0  | 0    | 0.61 | 5    |
| 3  | 1  | 1    | 1.15  | 2   | 0           | 0   | 0  | 0    | 1.15 | 5    |
| 4  | 1  | 1    | 1.73  | 2   | 0           | 0   | 0  | 0    | 1.73 | 5    |
| 5  | 1  | 1    | 2.15  | 2   | 0           | 0   | 0  | 0    | 2.15 | 5    |
| 6  | 1  | 1    | 3.19  | 2   | 0           | 0   | 0  | 0    | 3.19 | 5    |
| 7  | 1  | 1    | 4.21  | 2   | 0           | 0   | 0  | 0    | 4.21 | 5    |
| 8  | 1  | 1    | 5.09  | 2   | 0           | 0   | 0  | 0    | 5.09 | 5    |
| 9  | 1  | 1    | 6.22  | 2   | 0           | 0   | 0  | 0    | 0.22 | 5    |
| 10 | 1  | 1    | 8.09  | 2   | 0           | 0   | 0  | 0    | 2.09 | 5    |
| 11 | 1  | 1    | 12.03 | 2   | 0           | 0   | 0  | 0    | 0.03 | 5    |
| 12 | 1  | 1    | 20.07 | 2   | 0           | 0   | 0  | 0    | 2.07 | 5    |
| 13 | 1  | 1    | 24.20 | 2   | 0           | 0   | 0  | 0    | 0.20 | 5    |
|    |    |      |       |     |             |     |    |      |      |      |

https://github.com/metrumresearchgroup/lastdose

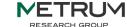

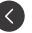

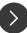

# **Live Demo Material**

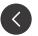

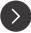

## **Model Diagnostics - Parameterized Reports**

#### Purpose

Set up

Model details - Run number 106

Load Spec

Read in data

General diagnostic plots

EBEs-based diagnostics

Session details

## Report diagnostics

## **Purpose**

To produce a set of diagnostic plots that will be included in the report. Please note that these plots are just meant to provide an example of what could be created and how. They are not an exhaustive list of every possible plot and were chosen with the project aims in mind.

While this *should* give users examples of plots generated with the most up-to-date packages and methods, we're always happy to have feedback. If you know of more efficient methods or want to suggest alternative ways of plotting the figures please open an issue with the details.

## Set up

#### Model location

Define modelName and path to the model directory (MODEL\_DIR).

#### Figure location

If saving figures out to pdf, define where those pdfs should be saved to. Here the figures are saved to deliv > figure > model run number

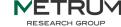

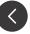

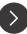

## **Model Diagnostics - Parameterized Reports**

Purpose

Set up

Model details - Run number 106

Load Spec

Read in data

#### General diagnostic plots

DV vs PRED and IPRED

NPDE plots

NPDE density histogram

CWRES vs PRED, time and time after dose

CWRES qq and density plot

EBEs-based diagnostics

Session details

#### General diagnostic plots

The following plots assume that the preferred x-axis labels are defined here.

#### DV vs PRED and IPRED

Create plots of DV vs PRED and IPRED for the full dataset and stratified by renal function and hepatic function.

## [1] "DV vs PRED and IPRED"

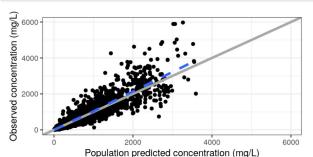

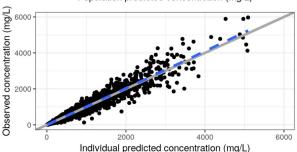

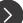

## **Model Diagnostics - Spec file**

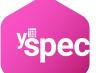

Read in your spec file

```
spec <- ys_load(here("data","spec","analysis3.yml"))
head(spec)</pre>
```

Change the namespace

```
spec <- ys_namespace(spec, "plot")</pre>
```

• Use the spec flags

```
diagContCov <- pull_meta(spec, "flags")$diagContCov
diagCatCov <- pull_meta(spec, "flags")$diagCatCov</pre>
```

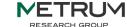

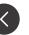

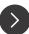

## **Model Diagnostics - Data**

bbr yspec

- Read in your model output
  - o `read\_model`
  - o `model\_summary`

```
mod <- read_model(here("model","pk","106"))
sum <- mod %>% model_summary()
```

- Read in your data
  - `nm\_join` to join your NONMEM tables with the original dataset
  - `filter` to the observation records
  - `yspec\_add\_factors` to decode categorical covariates

```
data0 <- nm_join(mod)</pre>
```

```
data <-
  data0 %>%
  filter(EVID==0) %>%
  yspec_add_factors(spec, .suffix = """)
```

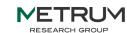

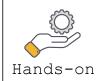

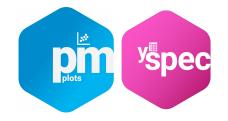

#### NPDE vs continuous covariates plot

- Get covariates of interest from the spec file and make a list of axis labels
  - o `pull\_meta` to pull in information about the flags and select the appropriate flag
  - `ys\_select` those covariates
  - o `axis\_col\_labs` will convert the selected covariates to column axis labels

```
diagContCov <- pull_meta(spec, "flags")$diagContCov

NPDEco <-
    spec %>%
    ys_select(all_of(diagContCov)) %>%
    axis_col_labs(title_case = TRUE, short_max = 10) %>%
    as.list()

NPDEco
```

```
$AGE
[1] "AGE//Age (years)"

$WT
[1] "WT//Weight (kg)"

$ALB
[1] "ALB//Albumin (g/dL)"

$EGFR
[1] "EGFR//EGFR (mL/min/1.73m2)"
```

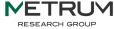

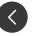

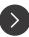

#### NPDE vs continuous covariates plot

 Get covariates of interest from the spec file and make a list of axis labels

```
pList <- purrr::map(NPDEco, ~ npde_cont(data, x = .x))
pm_grid(pList, ncol = 2)</pre>
```

- `map` across the covariate list to create all plots using `npde\_cont`
- `pm\_grid` to display all plots in a grid

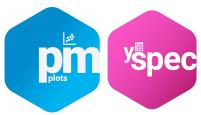

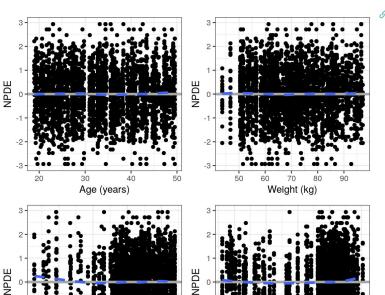

Albumin (a/dL)

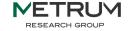

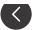

EGFR (mL/min/1.73m2)

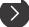

#### NPDE vs categorical covariates plot

 Use similar methods to create NPDE plots for categorical covariates

```
NPDEca <-
    spec %>%
    ys_select("RF", "CP") %>%
    axis_col_labs(title_case = TRUE, short_max = 20) %>%
    as.list()
pList_cat = purrr::map(NPDEca, ~ npde_cat(data, x = .x))
pm_grid(pList_cat, ncol=1)
```

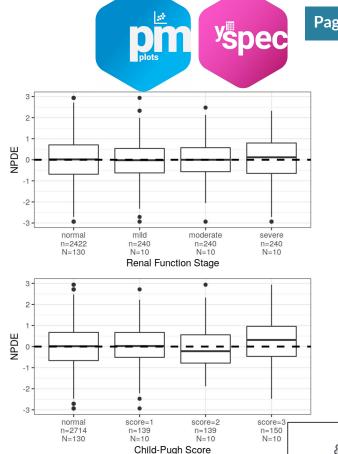

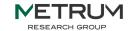

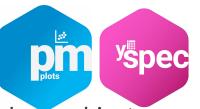

The ETA based plots require a dataset filtered to one record per subject

```
id <- distinct(data, ID, .keep_all=TRUE)</pre>
```

- pmplots package has series of ETA plot functions
  - `eta\_pairs` correlation and distribution of model ETAs
  - `eta\_cont` ETA vs continuous covariates
  - `eta\_cat` ETA vs categorical covariates
- Leverage the information in the spec object in several ways:
  - Extract covariates of interest from the spec flags with `pull\_meta` and `ys\_select`
  - Axis labels are renamed with the short label in the spec using `axis\_col\_labs`
  - Numerical categorical covariates are decoded with the `yspec\_add\_factors` function

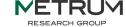

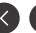

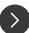

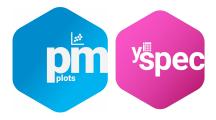

#### **ETA** vs categorical covariates plot

Define the ETAs of interest

```
etas <- c("ETA1//ETA-KA", "ETA2//ETA-V/F", "ETA3//ETA-CL/F")
```

 Get the covariates from the spec file and use the `eta\_cat` function to create a list of plots for each ETA and covariate pairing

```
ca <-
   spec %>%
   ys_select(diagCatCov) %>%
   axis_col_labs(title_case=TRUE, short_max = 20)
p <- eta_cat(id, ca, etas)
pRenal <- (p[[5]] + p[[6]]) / (p[[7]] + p[[8]])
pRenal</pre>
```

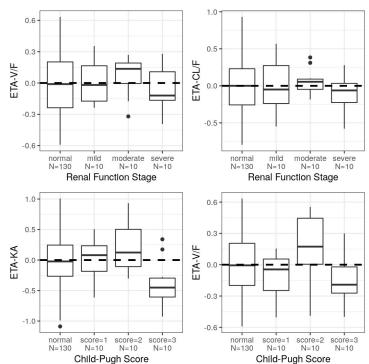

Hands

### **Model Diagnostics**

#### **ETA** vs continuous covariates plot

- `wrap\_eta\_cont` makes an ETA plot faceted by continuous covariates
- `map` over the ETAs to create multiple plots

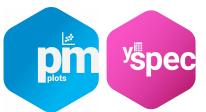

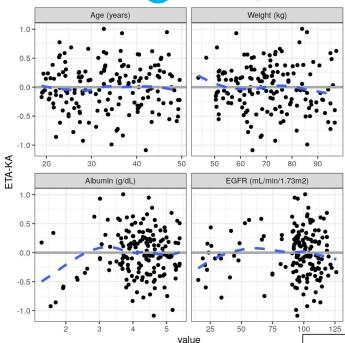

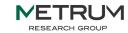

#### Reporting templates using Rmarkdown

#### Title for the page

Output to an html file with a floating table of contents

Parameters that can be updated each time the Rmarkdown is rendered

```
title: "Report diagnostics"
    output:
      html_document:
        toc: true
        toc_float: true
 6
        depth: 2
    params:
9
      run: 102
10
      modelDir: "model/pk"
11
      script: "diagnostics-report.Rmd"
12
      yspec: "analysis3.yml"
13
      contCov: !r c("AGE","WT","ALB","EGFR")
      catCov: !r c("STUDY", "RF", "CP", "DOSE")
14
15
      etas: !r c("ETA1//ETA-KA", "ETA2//ETA-V/F", "ETA3//ETA-CL/F")
      drugNameUnits: "concentration (mg/L)"
16
17
      include_code: FALSE
18
      include_plots: TRUE
19
      run_mrggsave: TRUE
```

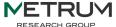

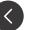

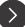

## Rendering templates using R

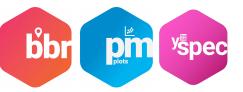

- Helper function to render the templates (see backups for alternative)
  - Only need to define parameters that differ from the defaults provided in the template yaml section
  - Use our `model\_diagnostics` helper function to render the plot and
     `browseURL` to pop open the html after creation

```
mod <- bbr::read_model(file.path(modelDir, 100))
mod %>%
  model_diagnostics(
    modelSpecifics,
    template = rmd_template
)
```

```
model_diagnostics(
   file.path(modelDir, 102),
   modelSpecifics,
   template = rmd_template
) %>%
   browseURL()
```

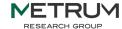

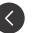

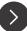

# Introduction to bbr

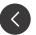

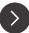

### Using bbr for model development

**bbr** is an R package developed by MetrumRG. It serves three primary purposes:

- Submit NONMEM models, particularly for execution in parallel and/or on a high-performance compute (HPC) cluster (e.g. Metworx).
- Parse NONMEM outputs into R objects to facilitate model evaluation and diagnostics in R.
- Annotate the model development process for easier and more reliable traceability and reproducibility.

#### Walk though:

- Creating and submitting a model
- Iterative model development
- Preview of model evaluation and diagnostics
- Annotation of models with tags, notes, etc.

#### Follow along on the "Model Management" page and associated code.

\* bbr developed in Linux; compatible with Mac OS; continued development in Windows

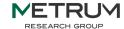

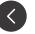

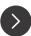

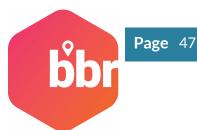

Creating a model object from a NONMEM control stream file:

```
# create the first model
mod100 <- new_model(file.path(MODEL_DIR, 100))</pre>
```

Submitting models for execution:

```
submit_model(mod100)
```

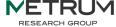

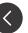

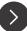

## bbr: Creating and submitting a model

Creating a model object from a NONMEM control stream file:

```
# create the first model
mod100 <- new_model(file.path(MODEL_DIR, 100))</pre>
```

Submitting models for execution:

```
submit_model(mod100)
```

```
submit_model(
  mod,
  .bbi_args = list(
    overwrite = TRUE,
    parallel = TRUE,
    threads = 8
  )
)
```

These other arguments let you parallelize the run, too!

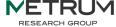

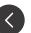

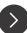

## bbr: Running in parallel and/or on a grid

Models are run on Sun Grid Engine (SGE), unless otherwise specified:

```
proc <- submit_model(
  mod,
  .mode = "local",
  .wait = FALSE
)</pre>
```

Test the optimum number of threads for a model:

```
mods <- test_threads(mod, .threads = c(2, 4))
check_run_times(mods, .wait = FALSE)</pre>
```

Currently runs on SGE; Slurm will be added by end of 2023

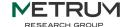

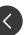

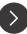

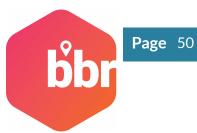

Creating a new model based on an existing model:

```
mod101 <- copy_model_from(
    .parent_mod = mod100,
    .new_model = 101,
    .inherit_tags = TRUE
)</pre>
```

This will copy an existing model ("100") and make a new one ("101"). You can then edit and save 101.ctl accordingly.

#### Housekeeping:

- it will "remember" the lineage (you'll see that later),
- and... can carry over tags.

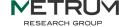

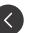

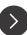

## bbr: Iterative model development

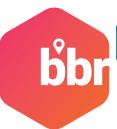

Once you've created a new model based on an existing model:

```
mod101 <- copy_model_from(
    .parent_mod = mod100,
    .new_model = 101,
    .inherit_tags = TRUE
)</pre>
```

Compare that model to its "parent" model:

```
# shows the difference between control streams
model_diff(mod101)
```

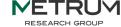

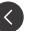

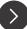

## bbr: Model evaluation and diagnostics

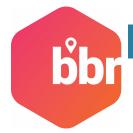

Parse NONMEM outputs into an R list object:

```
sum100 <- model_summary(mod100)</pre>
```

Create a simple tibble with parameter estimates:

```
# helper function to extract parameter table
sum100 %>% param_estimates()
```

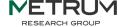

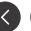

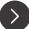

## bbr: Adding model annotation

Add notes to the model:

```
mod100 <- mod100 %>%
  add_notes("systematic bias, explore alternate compartme
```

Add tags to the model:

```
mod100 <- mod100 %>%
  add_tags(c(
    TAGS$one_compartment_absorption,
    TAGS$eta cl,
    TAGS$eta_ka,
    TAGS$eta v,
    TAGS$proportional_ruv
```

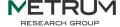

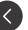

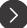

### bbr: Leveraging model annotation

Create a "run log" table:

```
# create a run log and do some basic formatting
run_log(MODEL_DIR, .recurse = FALSE) %>%
  collapse_to_string(based_on, tags, notes) %>%
  select(run, based_on, description, tags, notes) %>% knitr::kable()
```

| run | based_on | description | tags                                                                            | notes                                                                                                    |
|-----|----------|-------------|---------------------------------------------------------------------------------|----------------------------------------------------------------------------------------------------|
| 100 | NA       | NA          | one-compartment +<br>absorption, ETA-CL,<br>ETA-KA, ETA-V,<br>proportional RUV  | systematic bias, explore<br>alternate compartmental<br>structure                                                              |
| 101 | 100      | NA          | two-compartment +<br>absorption, ETA-CL,<br>ETA-KA, ETA-V2,<br>proportional RUV | eta-V2 shows correlation with<br>weight, consider adding<br>allometric weight                                                 |
| 102 | 101      | Base Model  | two-compartment + absorption, ETA-CL, ETA-KA, ETA-V2, CLWT-allo, V2WT-allo      | Allometric scaling with weight reduces eta-V2 correlation with weight. Will consider additional RLIV structures. Proportional |

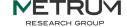

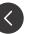

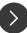

## bbr: Joining model output with input data

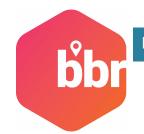

Join model output with input data:

```
join_df <- nm_join(mod1)
join_df %>%
    select(ID, TIME, DV, CL, V, NPDE, CWRES)
#> # A tibble: 779 × 7
#> ID TIME DV CL V NPDE CWRES
#> <dbl> <dbl> <dbl> <dbl> <dbl> <dbl> <dbl> <dbl> <dbl> <2bl> <2bl> <
```

A single column uniquely identifying each row (e.g., NUM) means only one simple \$TABLE is needed:

```
$TABLE NUM CL V1 V2 Q ETAS(1:LAST) IPRED NPDE NOPRINT ONEHEADER FILE=100.tab
```

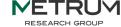

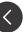

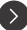

## A pop PK workflow using NONMEM

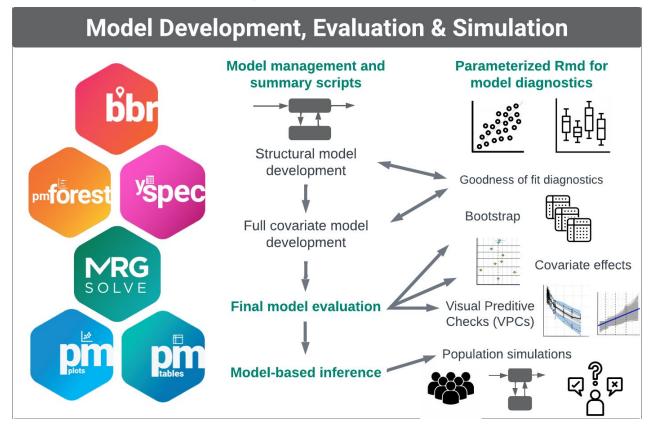

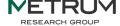

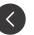

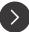

#### **Additional Resources**

- MeRGE Expo 1 website:
  - http://merge.metrumrg.com/expo/expo1-nonmem-foce/
- Package management: MPN and pkgr
  - https://kb.metworx.com/Users/Managing R Packages/r-package-management/
- VPCs using mrgsolve
  - <a href="https://merge.metrumrg.com/expo/expo1-nonmem-foce/posts/pk-vpc-final.html">https://merge.metrumrg.com/expo/expo1-nonmem-foce/posts/pk-vpc-final.html</a>
- Right sizing workflow
  - https://kb.metworx.com/Users/Getting Started/rightsizing-workflows/
  - https://metrumresearchgroup.github.io/bbr/articles/nonmem-parallel.html
- General bbr "cheat sheet":
  - https://metrumresearchgroup.github.io/cheatsheets/bbr nonmem cheat sheet.pdf
- Today's demo script and slide deck:
   <a href="https://github.com/metrumresearchgroup/iu-ctsi-2023-merge">https://github.com/metrumresearchgroup/iu-ctsi-2023-merge</a>

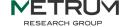

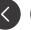

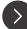

# metworx

Metworx is a proven scientific platform for quantitative analyses. It offers reproducible, traceable, and scalable cloud computing, accessible via a simple web browser. By combining per-user high performance computing (HPC) clusters, best-in-class security, and IT support, it truly delivers HPC for everyone.

The Metworx platform ecosystem brings scientific and technological excellence together, enabling your team of scientists with expertise in the fields of drug development, statistics, data science, mathematics, pharmacology, pharmacometrics, and engineering to take control

#### **MeRGE**

## **METRUM**

Metrum Research Group Ecosystem

RESEARCH GROUP

We introduce MeRGE through a **user-friendly Expo** that showcases a suite of tools in the context of a simplified population pharmacokinetic (PPK) model. It demonstrates how to proceed step-by-step through a PPK modeling and simulation (M&S) analysis, using the same process and suite of tools that we use at Metrum Research Group, to ensure traceable and reproducible pharmacometrics research.

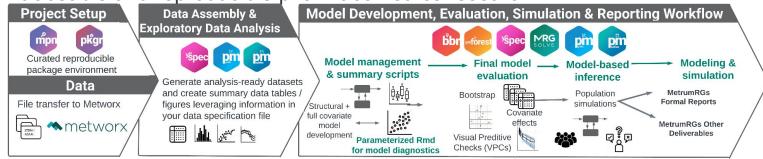

#### What you'll find in this Expo:

Our approach to project set-up, data assembly, M&S activities, and reporting.
 Access to example code in a Github repository.
 Information and vignettes on MetrumRG's suite of tools.

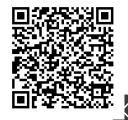

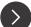

## Backups

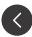

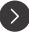

## Rendering templates using R

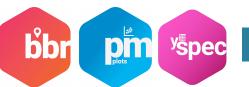

• Define the model specifics

```
modelSpecifics <- list(
   yspec = "analysis3.yml",
   contCov = c("AGE","WT","ALB","EGFR"),
   catCov = c("STUDY", "RF", "CP", "DOSE"),
   etas = c("ETA1//ETA-KA", "ETA2//ETA-V/F", "ETA3//ETA-CL/F"),
   include_code = TRUE,
   include_plots = TRUE,
   run_mrggsave = TRUE)</pre>
```

Render the Rmd template

```
rmarkdown::render(
  here("script", "diagnostic-templates", "diagnostics-report.Rmd"),
  params = modelSpecifics,
  output_dir = here(modelDir, "100"),
  output_file = "diagnostic-report-100.html"
)
```

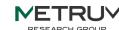

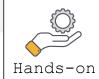